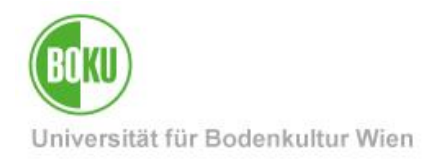

# **Nutzung von BOKU-IT-Services unter macOS**

Diese Anleitung beschreibt, wie Sie unter dem Betriebssystem macOS die wichtigsten Services der BOKU-IT nutzen können.

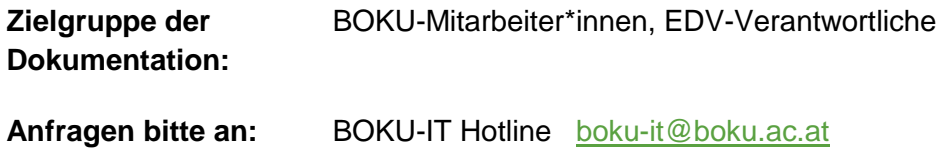

# **Inhaltsverzeichnis**

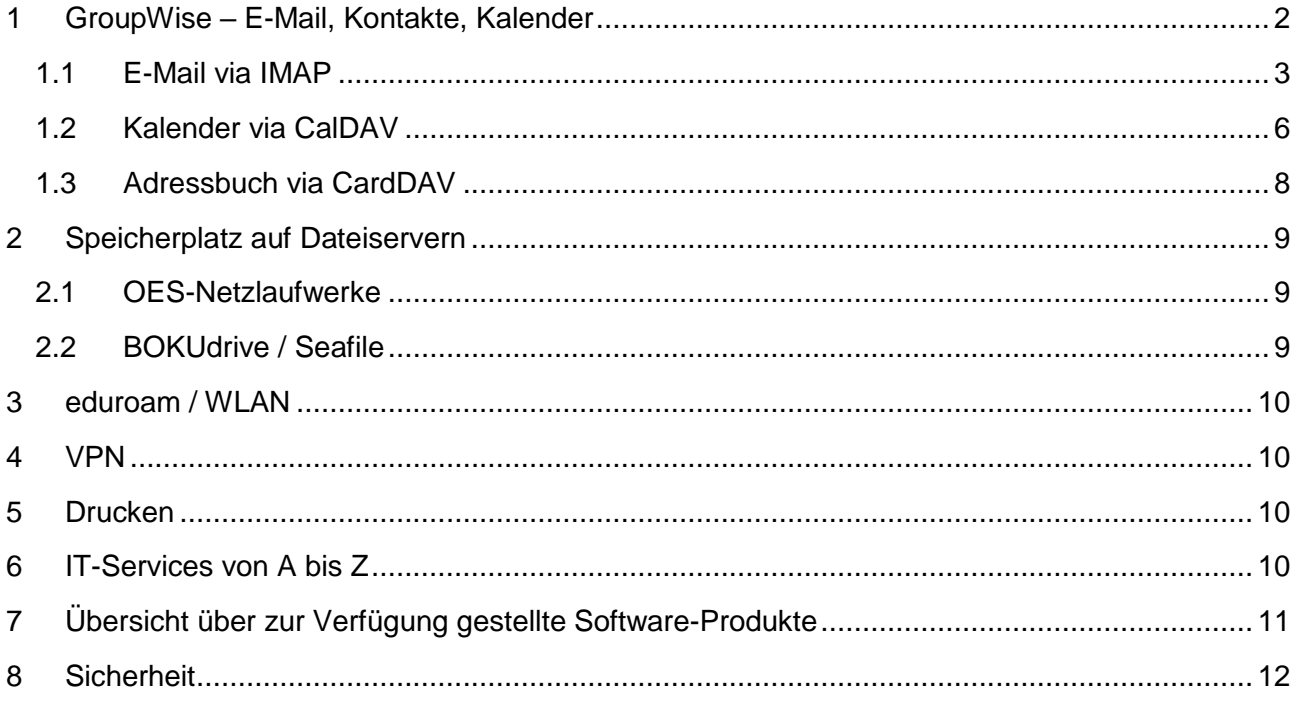

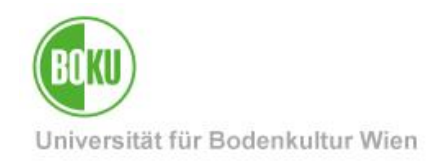

### <span id="page-1-0"></span>**1 GroupWise – E-Mail, Kontakte, Kalender**

An der BOKU wird aufgrund eines Rektoratsbeschlusses **GroupWise** der Firma **Micro Focus** als einheitliche Groupware für E-Mail und Kalender eingesetzt: <https://www.microfocus.com/de-de/products/groupwise/>

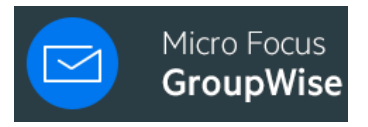

Abbildung 1

Alle **Zugangsmöglichkeiten zum GroupWise-System** finden Sie auf folgender Seite:

• <https://short.boku.ac.at/it-groupwise-zugang>

Die unmittelbarste Möglichkeit auf die GroupWise Mailbox und den Kalender zuzugreifen ist über den **GroupWise WebAccess**. Dafür benötigen Sie lediglich einen Webbrowser (z.B. Safari, Firefox, Chrome, … )

• <https://short.boku.ac.at/it-webaccess>

Für dauerhafte Nutzung ist der WebAccess jedoch im Allgemeinen zu wenig komfortabel. Leider entwickelt der Hersteller den nativen, installierten Client *nur* für das Betriebssystem Windows, jedoch *nicht* mehr für macOS oder Linux weiter.

Folgende Abschnitte beschreiben, wie Sie dennoch GroupWise-Mailboxen und Kalender über alternative Protokolle in Mail- und Kalenderprogramm unter macOS einbinden können.

Vertretungszugriffe, wie ihn der native GroupWise-Client und der WebAccess bietet, sind jedoch leider mit diesen Protokollen *nicht* möglich.

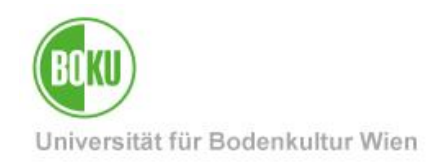

#### <span id="page-2-0"></span>**1.1 E-Mail via IMAP**

Die GroupWise-Mailbox für Mitarbeiter\*innen lässt sich via **IMAP-Protokoll** in das native Mail-Programm von macOS einbinden. Das **Internet Message Access Protocol** (**IMAP**), ursprünglich *Interactive Mail Access Protocol*, ist ein Netzwerkprotokoll, das ein Netzwerkdateisystem für E-Mails bereitstellt [\(https://de.wikipedia.org/wiki/Internet\\_Message\\_Access\\_Protocol](https://de.wikipedia.org/wiki/Internet_Message_Access_Protocol) )

Gehen Sie bitte bei der Einrichtung folgendermaßen vor: 'Systemeinstellungen' > 'Internet-Accounts'

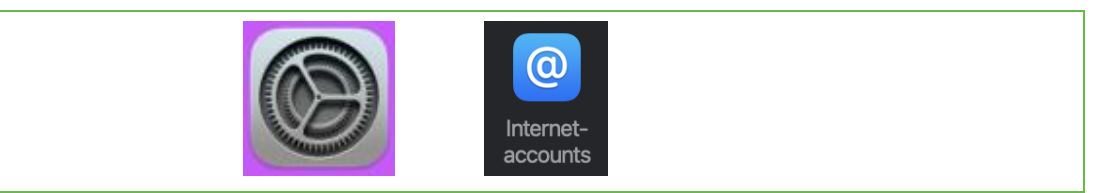

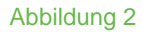

Wählen Sie: "Anderen Account hinzufügen":

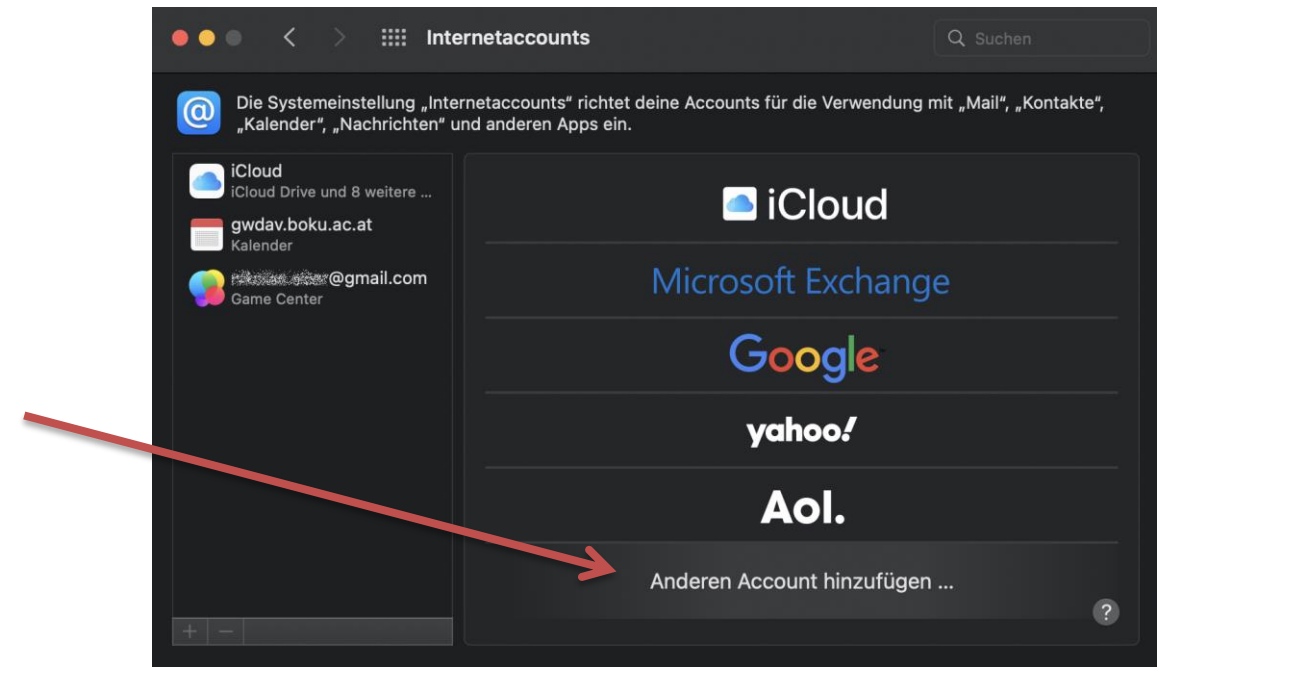

Abbildung 3

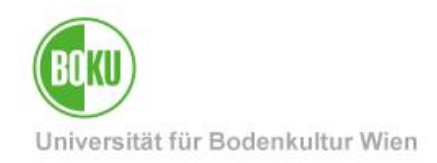

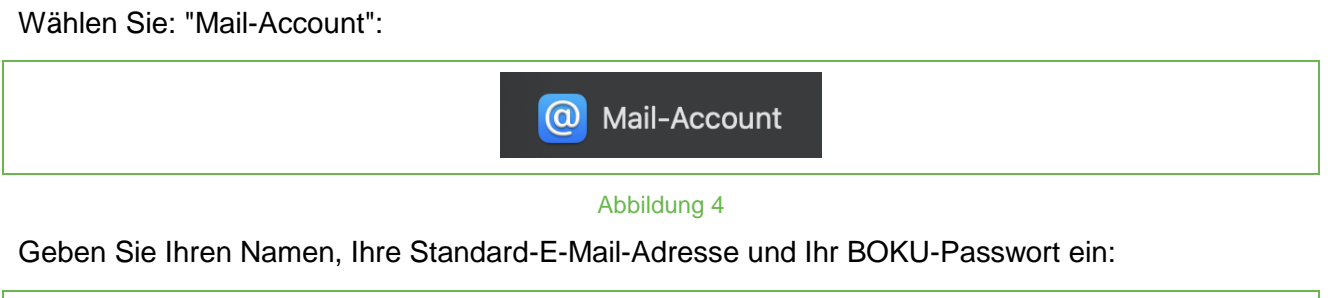

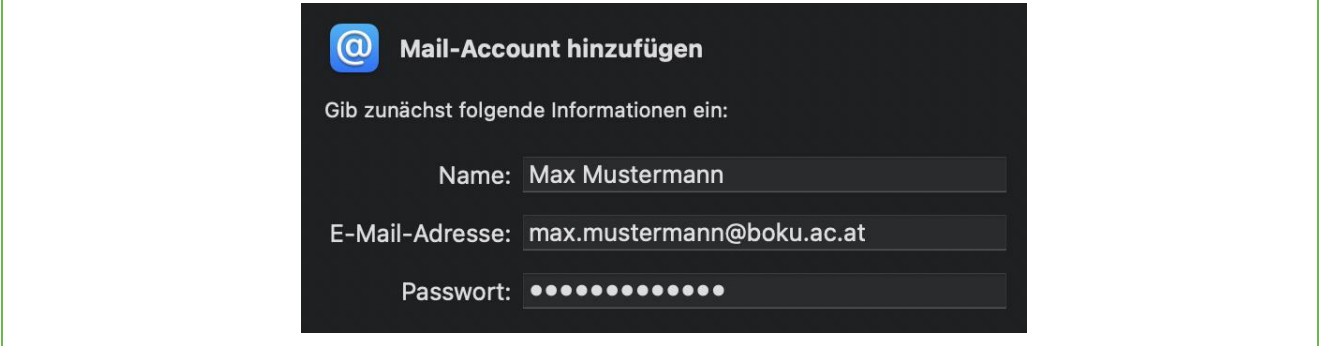

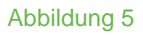

Sie bekommen die Meldung: "Accountname/Passwort konnte nicht überprüft werden.

Geben Sie nun im Feld 'Benutzername' Ihren **BOKU-Login-Namen** ein, und wählen Sie bei Accounttyp: **IMAP**

Geben Sie folgende Servernamen ein:

Server für eintreffende Mails: imap.boku.ac.at Server für ausgehende Mails: mailauth.boku.ac.at

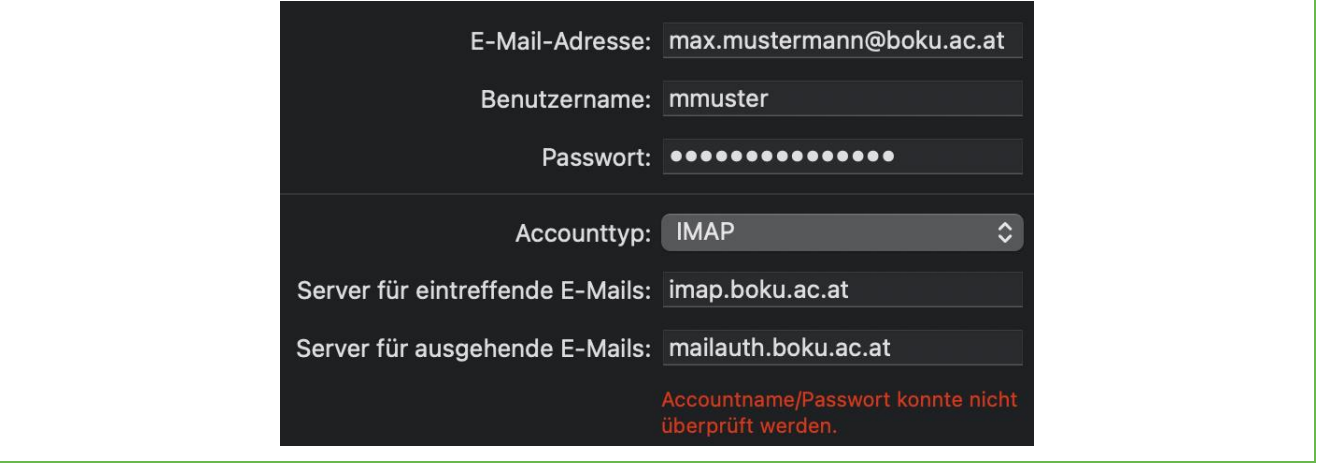

Abbildung 6

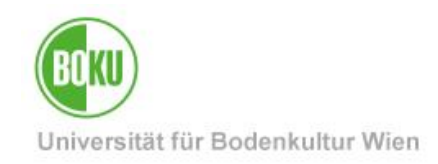

Wählen Sie 'Mail' aus.

Sie können optional auch Notizen synchronisieren.

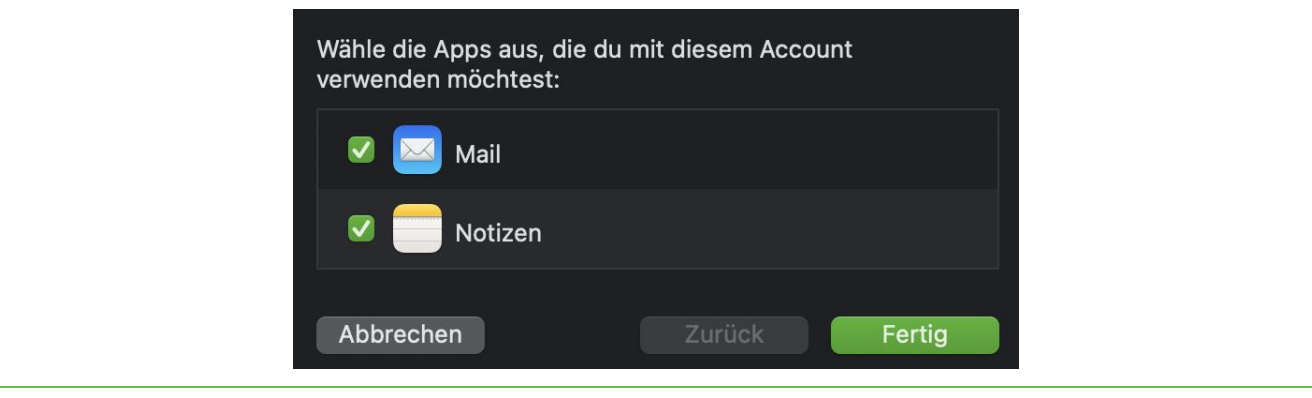

Abbildung 7

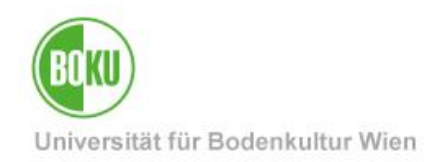

#### <span id="page-5-0"></span>**1.2 Kalender via CalDAV**

GroupWise-Kalender lassen sich via **CalDAV-Protokoll** in das native Kalender-Programm von macOS einbinden.

CalDAV (**Cal**endar **D**istributed **A**uthoring and **V**ersioning) ist ein Netzwerkprotokoll, das es ermöglicht, auf Kalenderdateien über WebDAV zuzugreifen und zu synchronisieren [\(https://de.wikipedia.org/wiki/CalDAV](https://de.wikipedia.org/wiki/CalDAV))

Gehen Sie bitte bei der Einrichtung folgendermaßen vor: 'Systemeinstellungen' > 'Internet-Accounts'

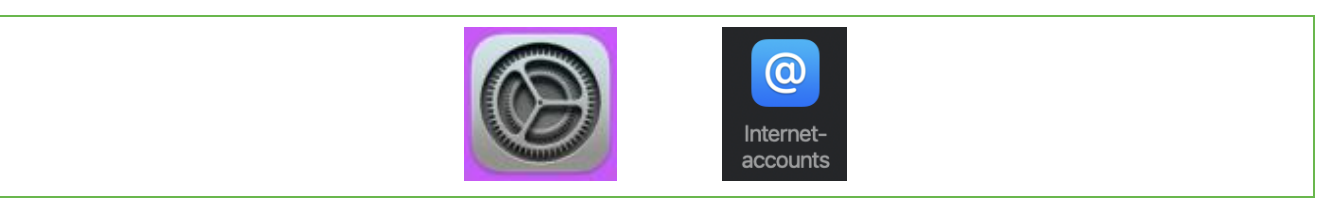

Abbildung 8

Wählen Sie: "Anderen Account hinzufügen":

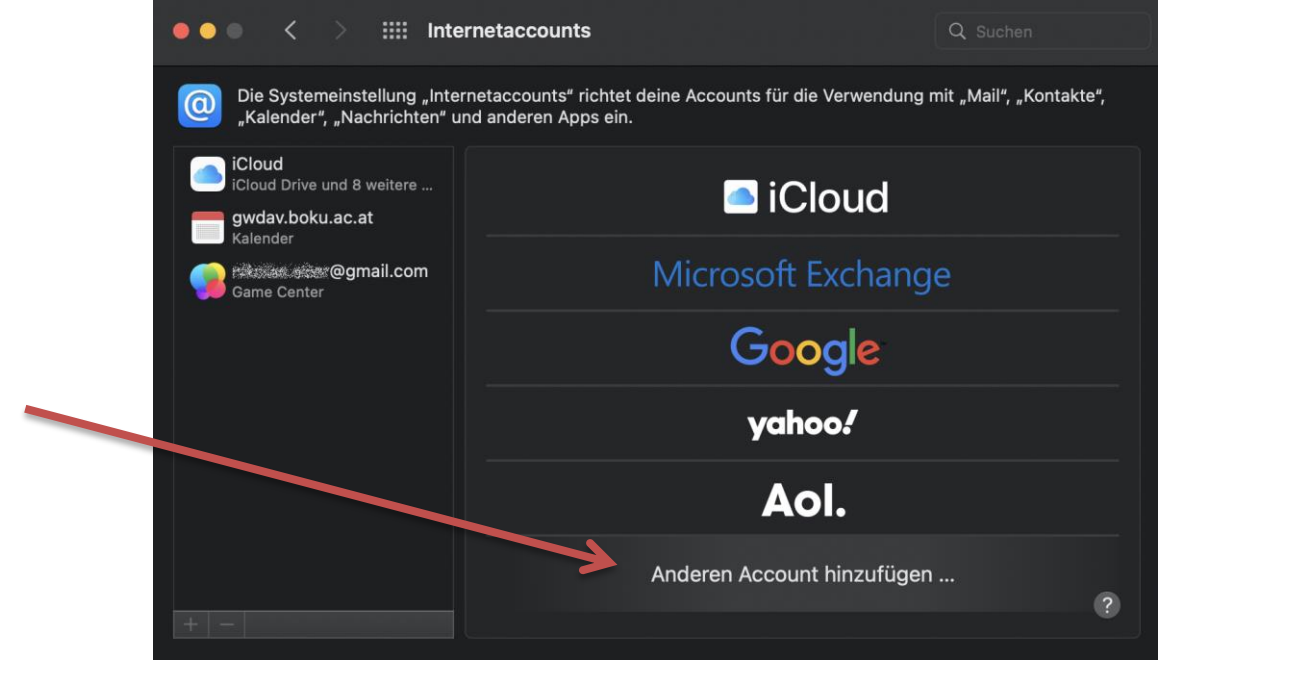

Abbildung 9

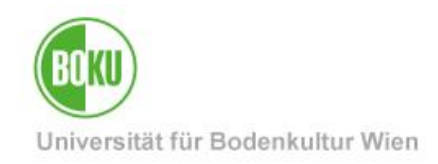

Wählen Sie: "CalDAV-Account":

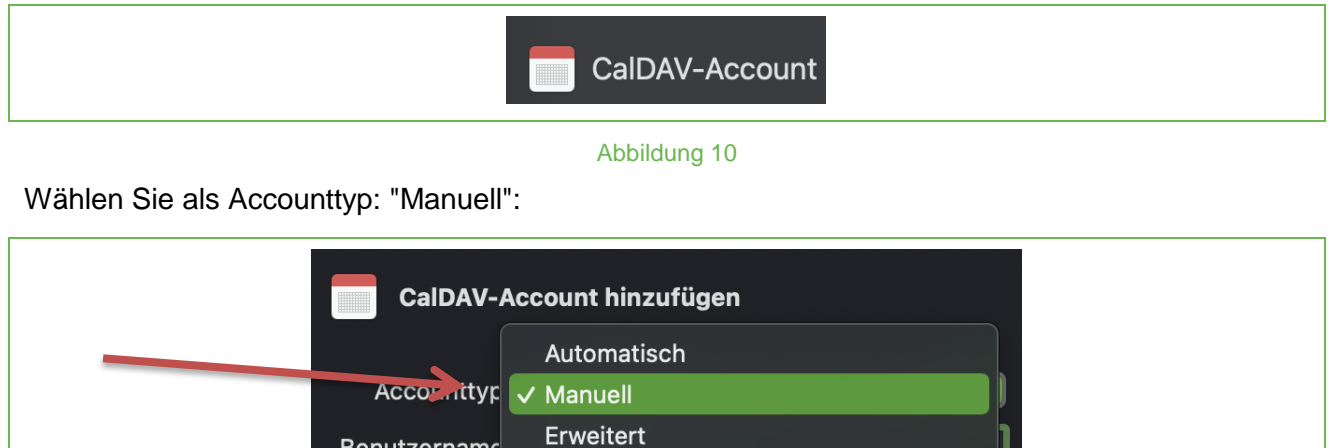

Abbildung 11

Geben Sie Ihren **BOKU-Login-Namen** und das dazugehörige **BOKU-Passwort** ein.

Als **Serveradresse** tragen Sie bitte ein: https://gwdav.boku.ac.at

Benutzername

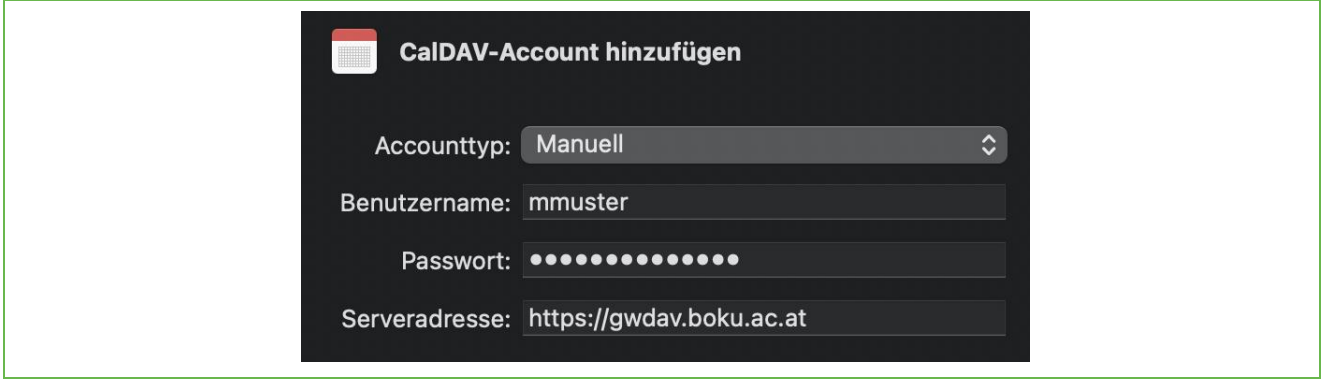

Abbildung 12

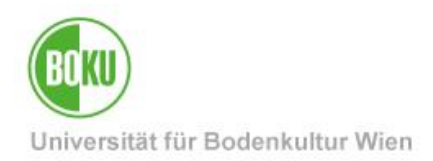

Vertretungszugriff, wie ihn der native GroupWise-Client bietet sind leider mit diesen Protokollen *nicht* möglich.

Einen gemeinsam genutzten Teamkalender, der über einen eigenen Funktionsaccount realisiert ist, müsste über die Zugangsdaten des Funktionsaccounts eingebunden werden.

Eine Anleitung zu Funktionsaccounts für Teams finden Sie unter:

• <https://short.boku.ac.at/it-funktionsaccounts-fuer-teams>

#### <span id="page-7-0"></span>**1.3 Adressbuch via CardDAV**

GroupWise-Adressbücher lassen sich via **CardDAV-Protokoll** in das native Kalender-Programm von macOS einbinden.

**vCard Extensions to WebDAV (CardDAV)** ist ein Client-Server-Protokoll für Adressbücher, um eine Speicherung und Freigabe von Kontaktdaten auf einem Server zu ermöglichen [\(https://de.wikipedia.org/wiki/CardDAV](https://de.wikipedia.org/wiki/CardDAV))

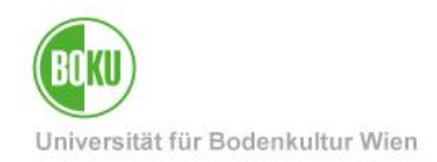

### <span id="page-8-0"></span>**2 Speicherplatz auf Dateiservern**

Einen Überblick über alle von der BOKU-IT zur Verfügung gestellten Speicherlösungen finden Sie auf folgender Seite:

• <https://short.boku.ac.at/it-speicherloesungen>

#### <span id="page-8-1"></span>**2.1 OES-Netzlaufwerke**

Die **OES-Netzlaufwerke** (Micro Focus **O**pen **E**nterprise **S**erver) sind das seit Jahrzehnten bewährte Rückgrat der Dateiservices an der BOKU.

Leider ist der native OES-Client, der sämtliche Möglichkeiten wie Dateiwiederherstellung, Rechtesetzung, etc. ermöglicht, nur für Windows verfügbar, *nicht* für macOS oder Linux.

Alternative Zugriffsmöglichkeiten au die OES-Netzlaufwerke unter macOS finden Sie auf folgender Seite:

• <https://short.boku.ac.at/it-oes#/faq/c334162>

#### <span id="page-8-2"></span>**2.2 BOKUdrive / Seafile**

Seafile ist eine junge, moderne Sync and Share – Speicherlösung, die sich ebenso hervorragend als Online-Speicher und zum Dateiaustauch eignet. Sie bekommen alle Möglichkeiten eines Cloud-Services zur Verfügung gestellt, mit dem Vorteil, dass alle Daten DSGVO-konform auf BOKU-Servern liegen.

Clients gibt es sowohl für Windows als auch für macOS als auch für Linux.

• <https://short.boku.ac.at/it-bokudrive>

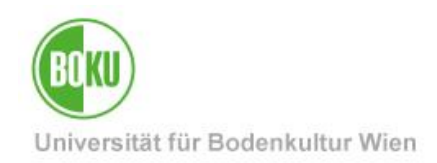

### <span id="page-9-0"></span>**3 eduroam / WLAN**

Folgende Seite beschreibt Einrichtung und Problembehebung für eduroam unter macOS:

• <https://short.boku.ac.at/it-eduroam-macos>

### <span id="page-9-1"></span>**4 VPN**

Für den Zugang zu einigen Services, z.B. BOKUprint, OES-Netzlaufwerke via SMB oder AFP ist eine aktive VPN-Verbindung erforderlich:

• <https://short.boku.ac.at/it-vpn-anyconnect>

#### <span id="page-9-2"></span>**5 Drucken**

Eine ausführliche Anleitung zum **BOKUprint-Service** (Drucken, Kopieren, Scannen mit Multifunktionsgeräten) finden Sie unter:

• <https://short.boku.ac.at/it-bokuprint>

Eine Anleitung zur **Installation des iPrint-Clients** unter macOS finden Sie unter

• <https://short.boku.ac.at/it-iprint-macos>

### <span id="page-9-3"></span>**6 IT-Services von A bis Z**

Eine Liste aller Ihnen zur Verfügung stehender IT-Services finden Sie unter:

• <https://boku.ac.at/it-services?selectedTypes=list>

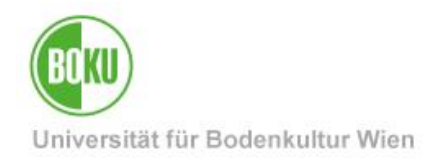

# <span id="page-10-0"></span>**7 Übersicht über zur Verfügung gestellte Software-Produkte**

Kostenpflichtige Softwareprodukte können an der BOKU *ausschließlich* über die **EDV-Verantwortlichen der jeweiligen Organisationseinheiten** bezogen werden.

Bitte kontaktieren Sie bei Softwarewünschen daher immer an Ihrer Organisationseinheit Ihre EDV-Verantwortlichen (bzw. IT-Admins mit den Recht "Verwaltung von Software-Lizenzen an der Organisation"):

• <https://short.boku.ac.at/it-edvv>

Auf folgender Seite finden Sie nach Login eine Übersicht über zur Verfügung stehende Software-Produkte:

• <https://swliz.boku.ac.at/>

Wir empfehlen den Einsatz von Affinity-Produkten für folgende Einsatzzwecke:

- Affinity Designer: Software zur Bearbeitung von Konzeptgrafiken, Druckprojekte, Logos, Webdesign, ...
- Affinity Photo: Software zur Bildbearbeitung (Fotobearbeitung, Bildmontagen, ...)
- Affinity Publisher: Software zur Erstellung von DTP (Desktop Publishing) für digitale Publikationen, Magazine, Layouts, Broschüren, ...

Die Affinity-Produkte können sogar auf privaten Geräten installiert werden. Nähere Informationen finden Sie auf der Seite:

• <https://short.boku.ac.at/it-affinity-ma>

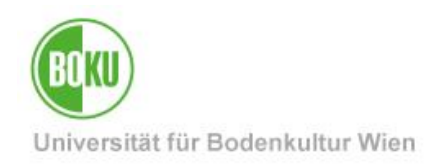

### <span id="page-11-0"></span>**8 Sicherheit**

Halten Sie Ihr Betriebssystem aktuell. Damit verhindern Sie Datenverlust oder Kompromittierung Ihrer Daten:

• <https://short.boku.ac.at/it-macos>

Verschlüsselung vermeidet, dass Ihre Daten in falsche Hände gelangen:

• <https://short.boku.ac.at/it-verschluesselung-macos>

Mit Touch ID können Sie auf Ihrem Mac mittels Fingerabdruck einloggen.

• <https://short.boku.ac.at/it-mfa-macos-touchid-einrichten>

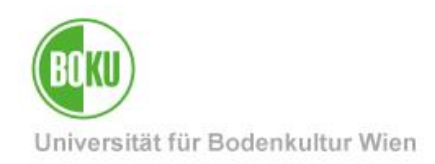

### **Historie**

**Letzte Änderung:** 24. Oktober 2023 Die **aktuelle Version** dieser Dokumentation finden Sie auf den Serviceseiten der BOKU-IT unter: <https://short.boku.ac.at/it-macos>

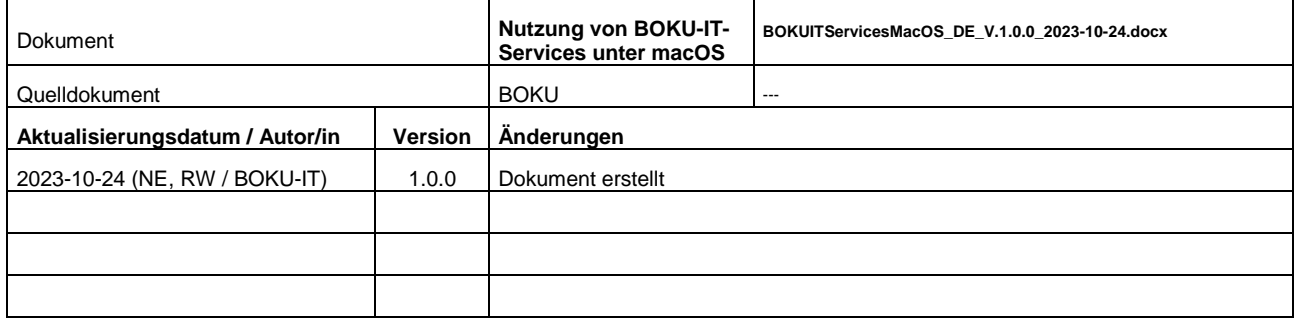